# PSAC (Public Service Alliance of Canada) Posting Procedures

## **Vacancy Posting Procedure**

The PSAC vacancy template can be found on the Human Resources website at **<http://www.brandonu.ca/hr/forms/>** . It is important to use the current template found on this webpage and do not keep older versions of the template in your N: drive.

As per Article 11.03 all vacancies will need to include the following information: date of posting, job title, classification, job duties (\*be sure to include the wording "and other related duties as assigned"\*), required qualifications, title and course number (where applicable), estimate of the number of positions available, hours of work, estimated total hours of work per appointment, application deadline and procedure for submitting applications, starting date, salary, hiring department, and length of appointment. Remember all vacancies need to be posted for a minimum of **7 calendar days**.

Email the draft posting to Human Resources before distributing it so that we can verify the posting contains all the necessary information. You can email the posting to [cruisea@brandonu.ca.](mailto:cruisea@brandonu.ca) Once verified and approved, you can continue with the distribution of the posting.

To distribute the posting, email the approved posting to BU Students listserve, copying the PSAC local President at [swubupres@gmail.com.](mailto:swubupres@gmail.com) The vacancy also needs to be posted to the Brandon University website at<https://www.brandonu.ca/jobs/> .

## **Posting to Brandon University Website**

### Go to the Employment Opportunities page at<https://www.brandonu.ca/jobs/>

#### **HUMAN RESOURCES**

#### $Home$

- > Accessibility
- > Administrator's Tools
- $\blacktriangleright$  Benefits
- > Collective Agreements
- > Employment Opportunities
- > Exempt Staff Handbook
- $\blacktriangleright$  Forms
- > Holiday Schedule
- > Learning & Development
- > Pandemic Response
- > Payroll
- > Policies & Procedures
- $\blacktriangleright$  Recruitment
- $\blacktriangleright$  Retirement
- > Staff Listing
- > Workplace Wellness

#### **CONTACT US**

Human Resources Room 337, Clark Hall 270 - 18th Street Brandon, Manitoba R7A 6A9

Phone: (204) 727-9782 Fax: (204) 726-1957 Email: hr@brandonu.ca

Payroll Phone: (204) 727-9705 Email: cloetl@brandonu.ca

Monday to Friday 8:30am - 12:00pm 1:00pm - 4:30pm

Brandon University » Human Resources » Employment Opportunities

# **Employment Opportunities**

Brandon University is a leader in providing high quality education in arts, sciences, education, music, and health studies. Based in southwestern Manitoba, Brandon University also offers pre-professional and Masters programs, as well as innovative and award-winning outreach programs in a personalized learning environment.

Brandon University is committed to supporting accessibility and to creating an inclusive and accommodating workplace. Consistent with this commitment, we welcome applications from all individuals, including those with disabilities who may require an accommodation at any stage of the recruitment process. Our intention is to reduce barriers that applicants may experience throughout the selection process. Should you require assistance, please indicate your need for an accommodation in your cover letter or by sending an email to hr@brandonu.ca. All applications will be granted fair and equal consideration during the recruitment process.

We thank all applicants for their interest and effort in applying for this position and advise that only candidates selected for interviews will be contacted. Short-listed candidates are expected to provide credentials at time of interview. All qualified candidates are encouraged to apply, however Canadians and permanent residents will be given priority.

Please note: Successful candidates will be expected to be available to work on campus, and will be required to provide proof of vaccination in accordance with Brandon University's **Lab COVID-19 Vaccination Policy.** 

#### **AVAILABLE POSITIONS**

▶ View all open positions

#### RELOCATING TO BRANDON

- City of Brandon
- Economic Development Brandon
- BU Early Learning Centre Inc. (Day care): (204) 725-0968

#### **APPLICATION FORM**

**ED Application for Employment** (fillable)

#### OTHER EMPLOYMENT LINKS

- **BU Career Planning and Placement**
- City of Brandon
- Government of Manitoba
- Government of Canada

@2014-2022 Brandon University Contact Us Emergency Info Accessibility Login

Click on **Log in** found at the bottom right corner. Sign in using your network username and password. Contact HR if you cannot log in as your access may not be activated.

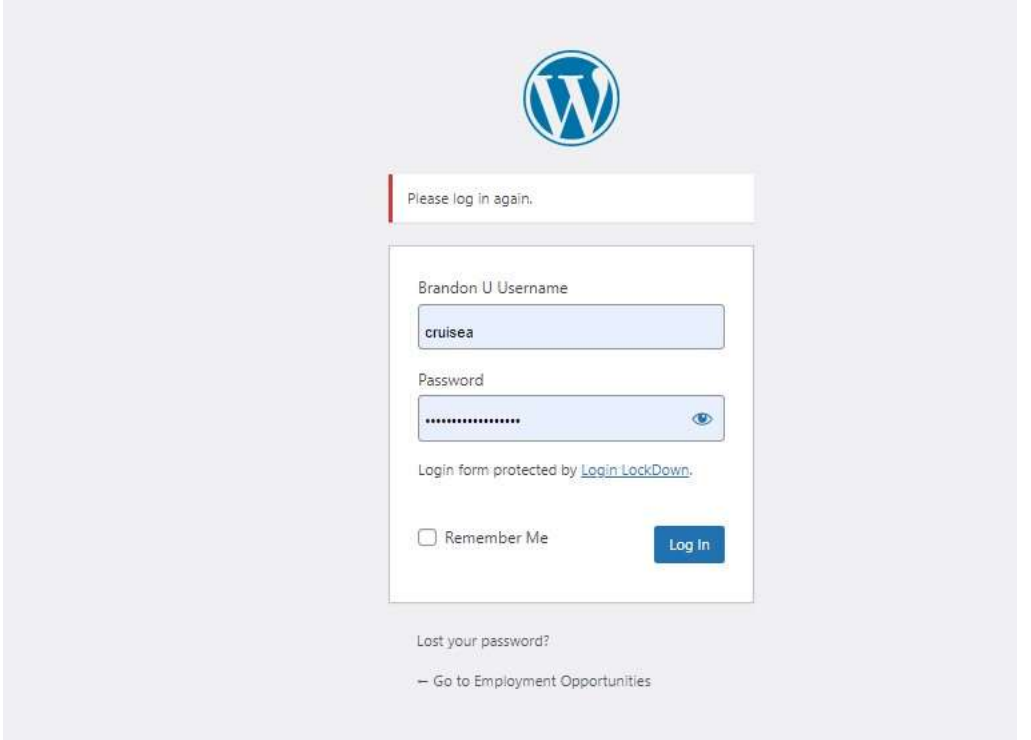

Once logged in, under the heading of "Available Positions", click on *View all open positions*.

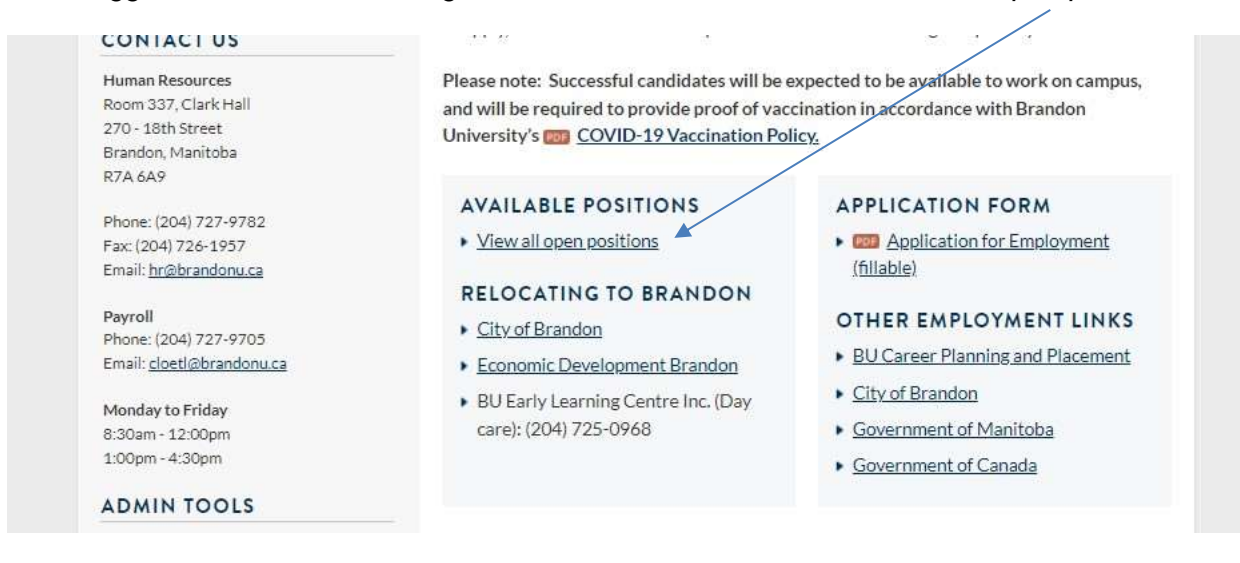

Once on the Employment Opportunities – Open Positions page, there will be a listing of all vacant positions. On the left side under Admin Tools, Click on **Edit this Page**

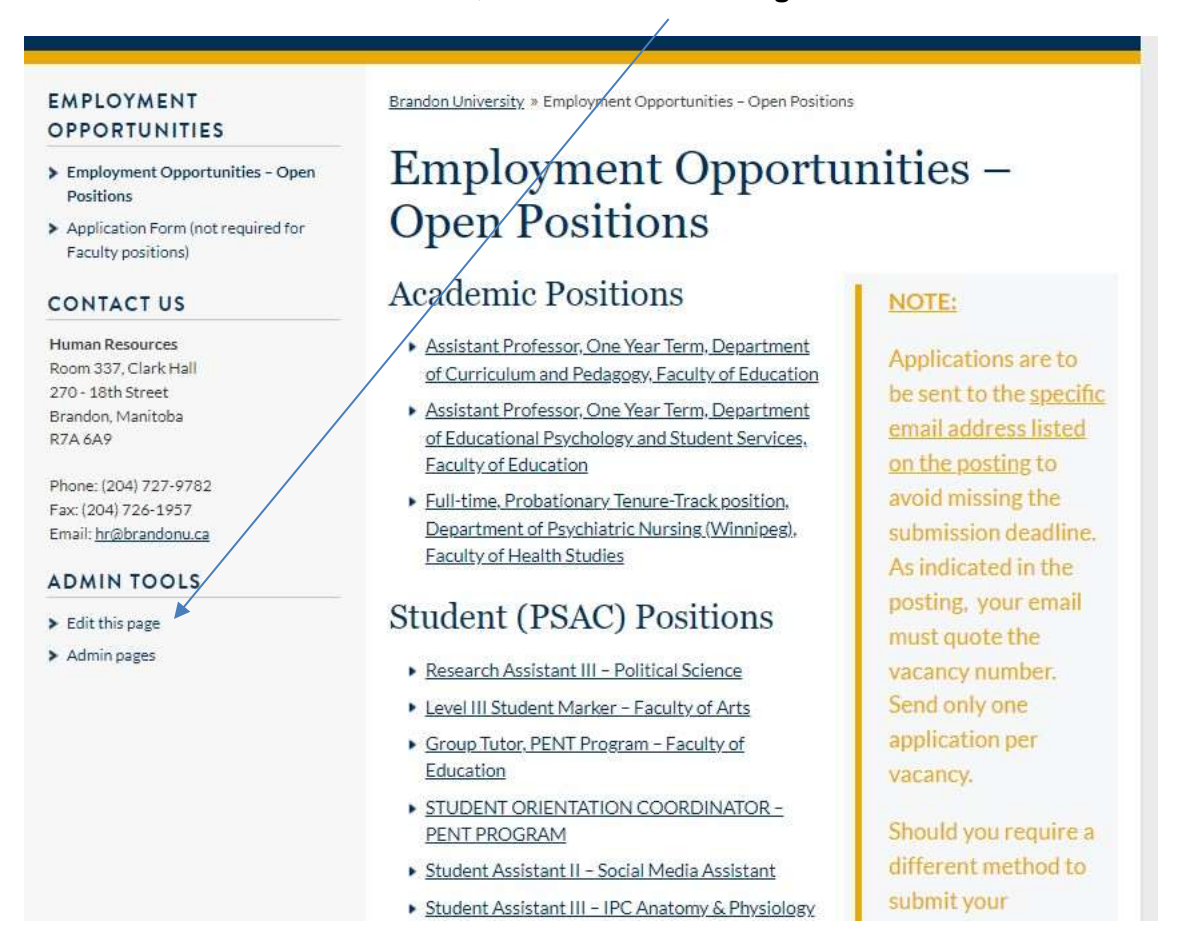

### Under **Jobs**, click on the **Add New** button

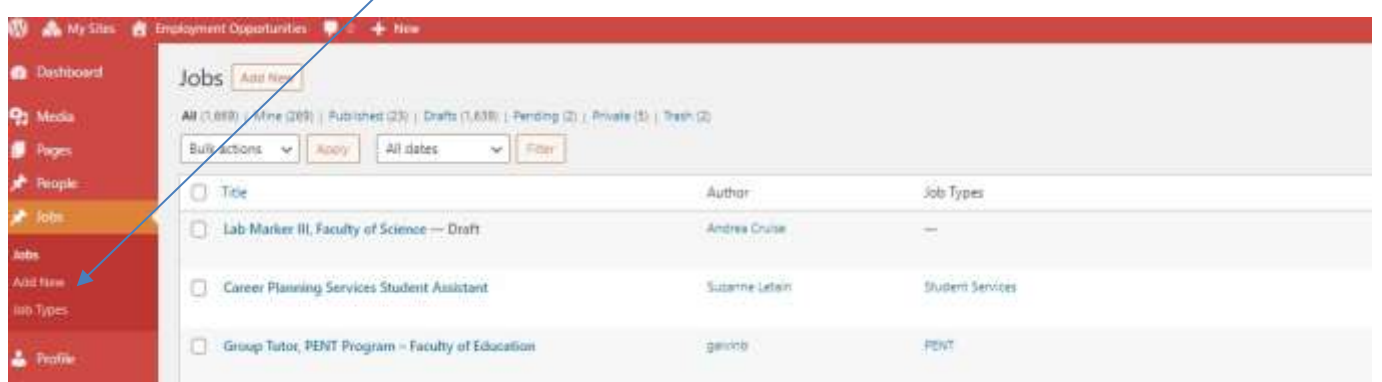

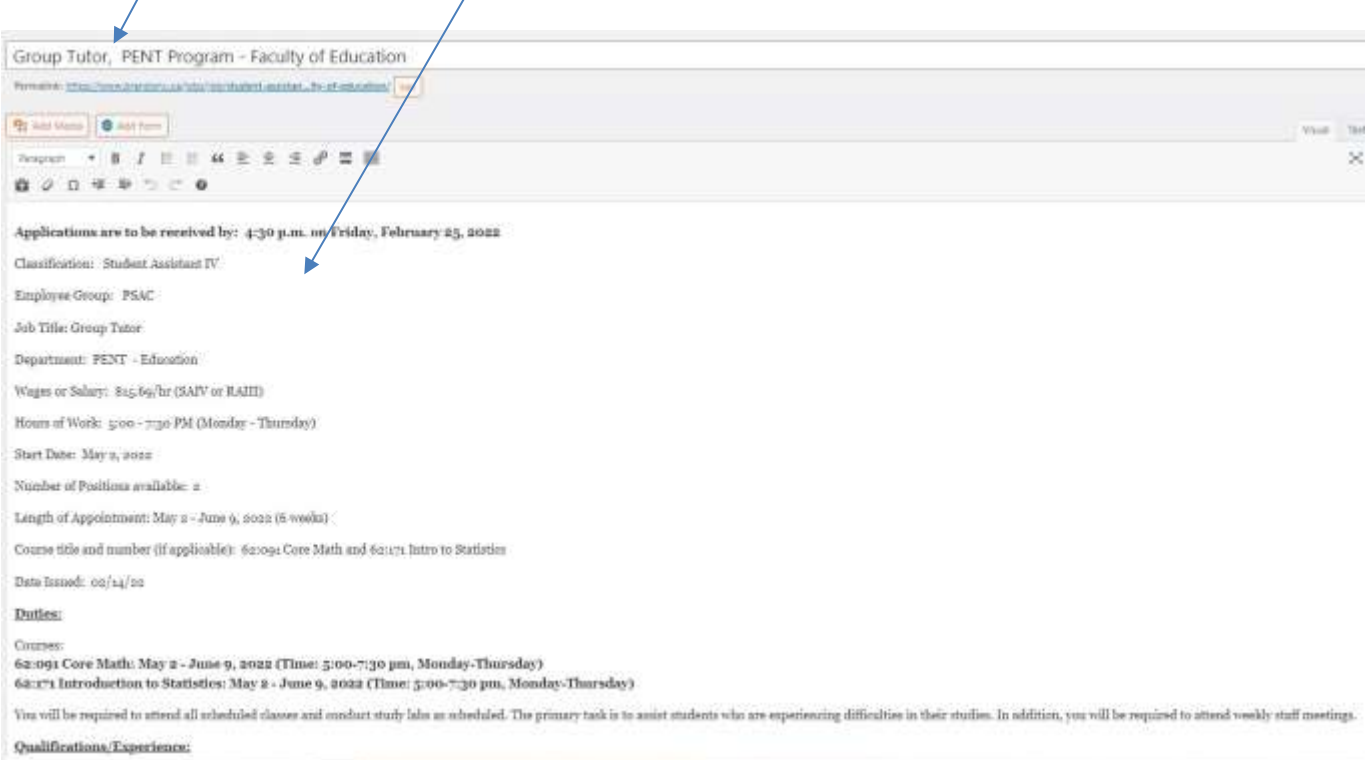

# Add your title and copy your vacancy information into the blank box.

# On the lower right hand side, check the **Student (PSAC)** box

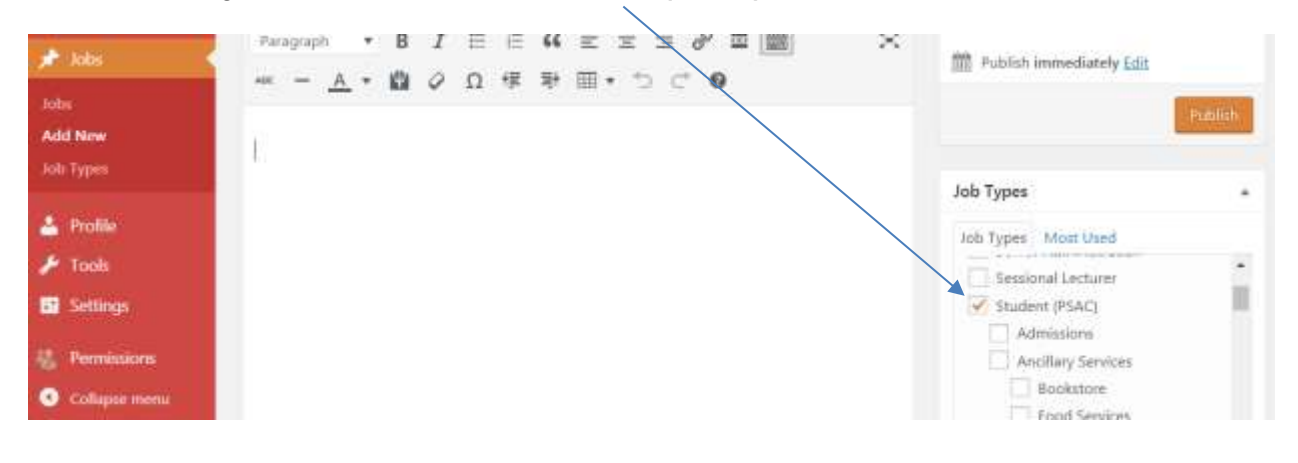

Beneath **Job Types**, you will find **Post Expirator.** Indicate that you want to Enable Post Expiration on the closing date at 4:30pm/16:30hrs and leave it to expire in Draft format.

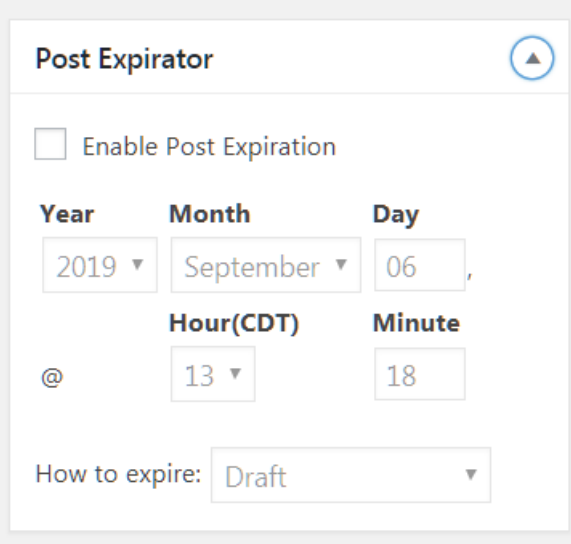

Click on the **Publish** button to complete this process. You can now click the **Preview** button to view your vacancy. You can toggle back and forth to make changes. Any time you edit your work, remember to click on the **Publish** button so your changes go live.

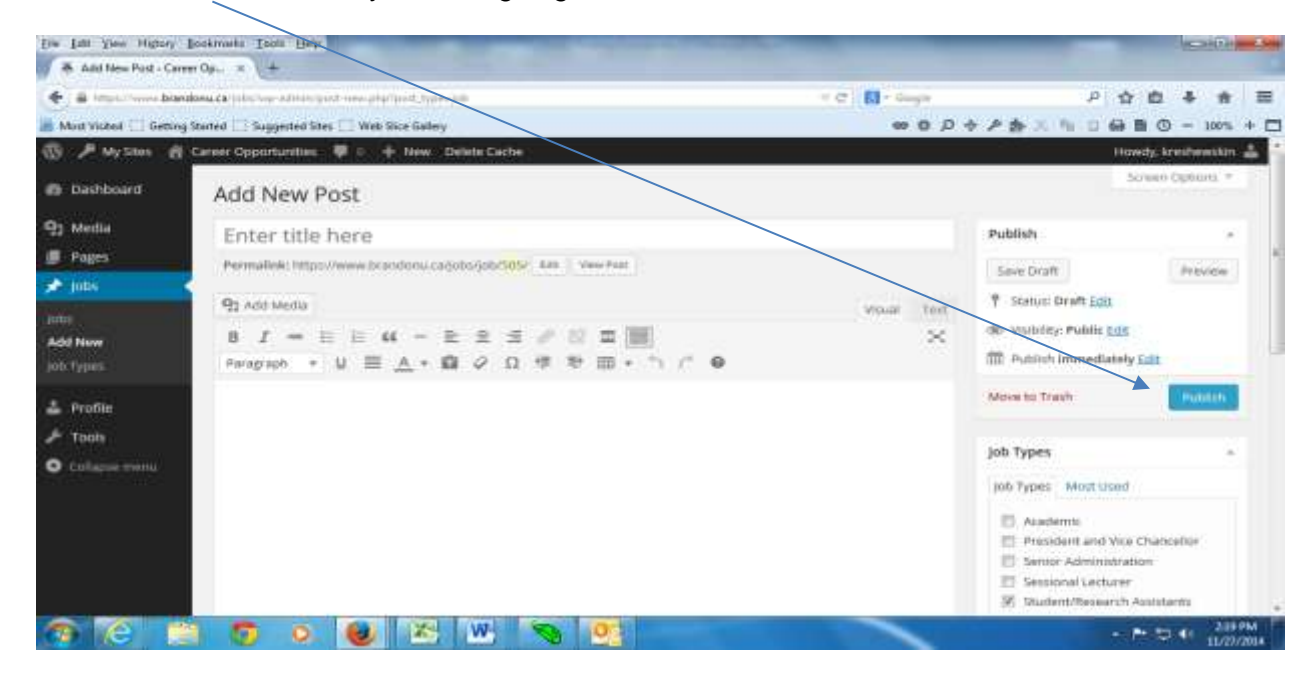

## **How Do I set up an employee on EmpCenter?**

Box #1 of a Payroll Information Time Sheet (PITS) will need to be completed, signed appropriately and forwarded onto Payroll who will set up the employee on EmpCenter as well as the delegation so hiring supervisors can have access to the employee's time sheet. The PITS goes directly to Payroll.

## **How does the employee log onto EmpCenter?**

Students will be able to log onto EmpCenter using their student email and password. If they are not a registered student, Payroll will work with Information Technology Services to have an account created for the employee. This information will be shared with the hiring supervisor.

The hiring supervisor will use their network username and password to log onto EmpCenter to approve their PSAC member's timesheets. Failure to log in and approve timesheets will result in missed or delayed pay for the member.